# OpenVMS Technical Journal V7

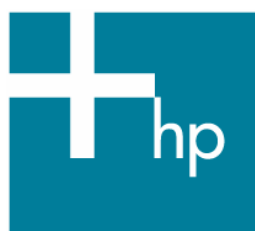

# Using VMS\_CHECK to Collect OpenVMS Configuration Data

Kostas G. Gavrielidis, Master Technologist HP Services

### **Overview**

You can choose from several layered products and utilities for collecting operating system configuration and performance data, along with the layered products configuration and performance for the HP OpenVMS operating system. Because OpenVMS runs on three different hardware architectures (VAX, Alpha and Itanium), you have to choose the right tool. This article presents the VMS\_Check utility, which I developed for collecting OpenVMS configuration information. VMS\_Check is written entirely in the DIGITAL Command Language (DCL). DCL is similar to any of the UNIX shells, such as the Bourne shell (sh), the C shell (csh), and the Korn shell (ksh); it is a command language interpreter that parses commands and passes control to the programs that make up the OpenVMS operating system. While programs developed on any one of the OpenVMS compilers such as, C/C++, Pascal, BLISS, FORTRAN, COBOL, and so forth, they may not run unchanged or without relinking on all the three architectures; DCL procedures work without changes.

### **How VMS\_Check Works**

VMS\_Check functions like the sys\_check and cfg2html tools, which run on UNIX systems:

- The sys\_check tool provides configuration and analysis of information gathered on the system. It is useful for debugging or diagnosing system problems. The sys\_check tool gathers information on over 60 components and subsystems, and performs over 200 analysis operations. It gathers this information into easy to browse and transportable files. These files are sent to support engineering when escalating IPMT cases. It runs on all supported version of the Tru64 UNIX operating system and is included in the Tru64 UNIX operating system and the patch kits.
- The  $cfg2$ html tool is a UNIX shell script that creates system documentation for HP-UX 10+11, AIX, SCO-UX, SunOS and Linux systems in HTML and ASCII formats. Plugins for SAP, Oracle, Informix, MC/SG, FibreChannel, TIP/ix, Mass Storage like XP48/128/256/512/1024/12000,

EVA3000/EVA5000, Network Node Manager, and OmniBack/DataProtector, and so forth, are included.

VMS\_Check is a DCL procedure that runs on all the three OpenVMS architectures and is extendable - you can include in it any series of OpenVMS commands as if you were entering them at the OpenVMS operating system command prompt (the  $\varsigma$ ). The current version of the VMS Check tool collects data from any system, standalone or in an OpenVMS Cluster, and presents it in both its original form and with HTML wrappers. The main report is an HTML file named of VMS\_Check- <*nodename*>-<*ddmonyy-hhmm*>.HTML. For example:

VMS\_Check-OWL-14MAR2005-1516.HTML

This main file is supported by several text and HTML files, which contain the actual data that make up the complete system report.

#### **The Purpose of VMS\_Check**

The primary goal in devoloping the VMS\_Check tool was to collect the data on a customer's configuration. It started out as a small procedure with the goal to collect database related configuration information. Slowly it grew to a large DCL command procedure that now includes operating system and storage configuration information.

All of the VMS\_Check report sections include information in tables or plain text which can easily be used elsewhere, such as in any of the Microsoft tools Word, Excel, etc.

**[Table 1](#page-1-0)** shows an example of a table generated on an OpenVMS Cluster system, including information about each node, its version, node name, current date and time, and system uptime.

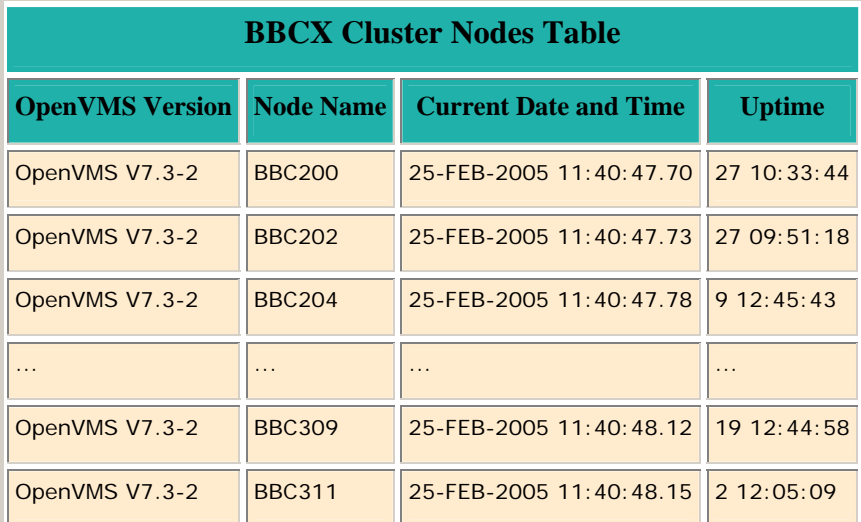

#### <span id="page-1-0"></span>**Table 1 Cluster Nodes Table**

#### **Data Collected by VMS\_Check**

The VMS\_Check tool collects setup and configuration information for databases and associated layered products, such as Oracle, Rdb, ACMS, Ingres, and so forth, on OpenVMS platforms.

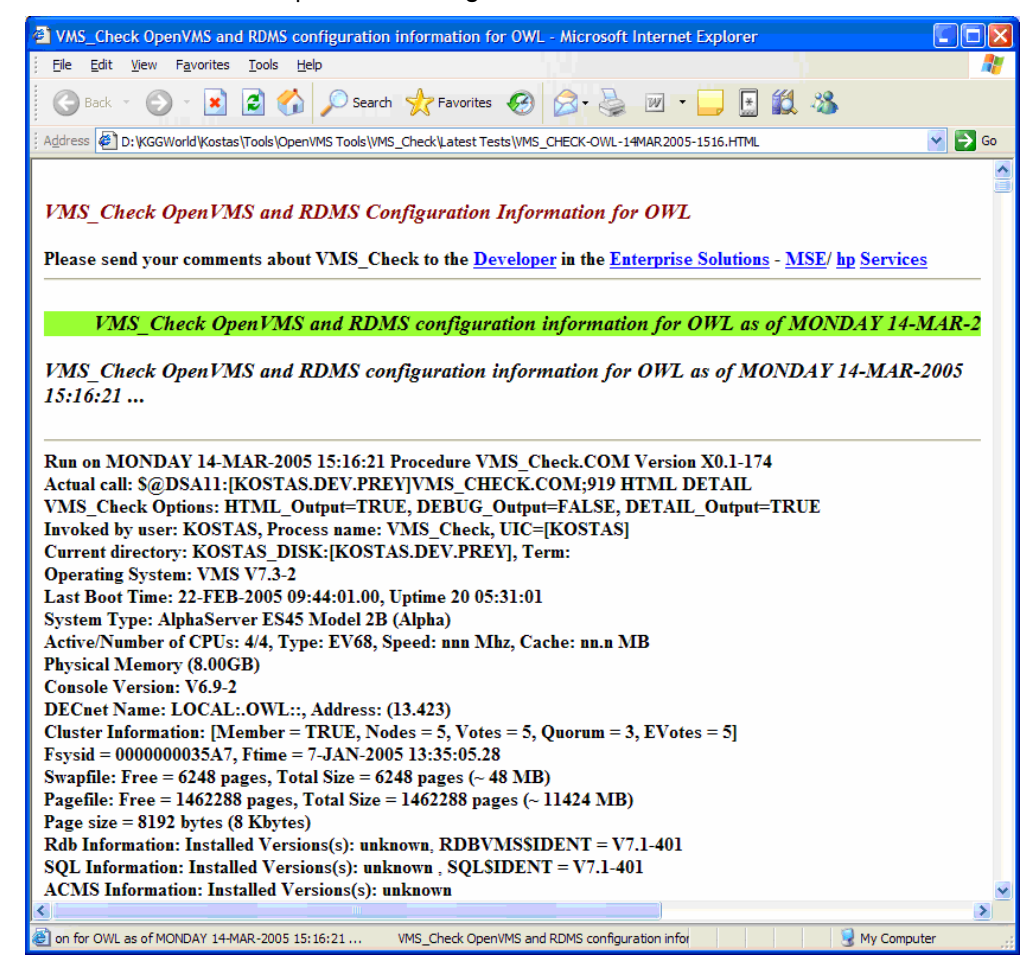

**Figure 1- VMS\_Check Report in the MS IE Browser** 

### **Sections of VMS\_Check Reports**

As in most generated HTML reports, VMS\_Check creates a table of contents at the beginning of the report. The following example shows the table of contents generated by the VMS\_Check tool:

## **Table of Contents OpenVMS Operating System** Console: Variables| RAD Information| Partition Information Procedures for System: Sylogin | Startup | Shutdown | ModParams System identification information: GETSYI of this node| GETSYI of all VMScluster nodes| Show commands for: System| CPU| Memory| Pool | Files| Reserved Memory| RMS| Users| Logicals| Symbolics| Analyze: System| RAD| SpinLock| Errolog and Crash Information: Errorlog | DECevent | Crash analysis SYSGEN Parameters: SYSGEN| Startup| Special| All System Access and Control: UAF Records | User Rights | Proxies | SYSTEM UAF record | DEFAULT UAF records | Table Installed Images: Installed images System tests: RADcheck VMScluster Configuration Information: VMScluster| Noders Table| GETSYI table for all VMScluster nodes **Storage Subsystem Configurations** Storage: Devices| IO Bus| IO Circuits| IO Devices| Mounted| Devices Table| Devices Charts| Devices Fragmented Files| Stripe| RAID| FDDI| HSC| HSJ **Network and Related Products Information** Network | NCP | NCL | LATCP | LANCP | UCX | MultiNet **Database Information/Configurations** SQL: SQL| SQL Images| UAF Records Relational Database Operator: RDO Oracle Rdb: Images| Logicals| Versions| Databases| Schemas| Statistics| UAF Records Oracle RDBMS: Oracle| Schemas| Statistics| UAF Records Sybase RDBMS: Sybase| UAF Records Ingres RDBMS: Ingres | UAF Records **Transaction processing and other layered product information** ACMS: ACMS | Images TDMS: TDMS DECforms: DECforms PathWorks: PathWorks DECWindows: DECwindows DECthreads: Images CMA: Images Layered Products: Installed | Installation History | Licensed HyperSort: **Images Performance Data** Performance Solution Advisor (PSA)| Monitor Utility **Tables** VMScluster nodes| GETSYI information for all VMScluster nodes| Devices| SYSUAF **Interactive Sessions**

0:Mornitor| 1:Rdb| 2:Rdb| 3:ACMS| 4:PSA| 5:SPL

Goto: Top | Contents | Bottom

#### **Navigating the VMS\_Check Report**

You can jump to different sections of interest in the report from inside the main HTML report file, and under each section of the report. The following menu appears:

**Goto:** Top | Contents | Bottom **Section:** System | Storage | Network | Database | Layered Products | Performance | Interactive

The **Goto** references jump to the Top, Table of Contents and Bottom sections of the report.

The **Section** references jump to the System, Storage, Network, Database, Layered Products, Performance and Interactive sections of the report.

#### **Internal References to Other Files**

The main VMS\_Check report file contains internal references to other text and HTML files generated by VMS\_Check. These file references are described in **[Table 2](#page-4-0)**. This example was generated for the OpenVMS system named OWL.

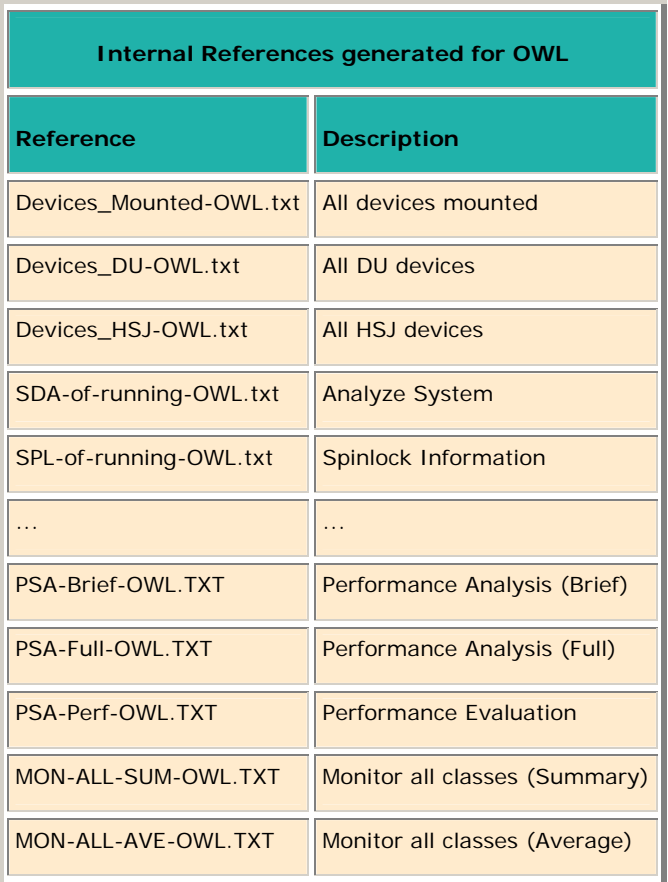

#### <span id="page-4-0"></span>**Table 2 - Internal References**

#### **Information about Mounted Devices**

[Table 3](#page-5-0) shows the table of all mounted devices that is generated by VMS\_Check in the Storage section of the report. It include information about each device, including the device name, the volume name, the device type, the total blocks, the free blocks, percent of blocks free, fragmentation index, and the fragmentation report.

Using VMS\_Check to Collect OpenVMS Configuration Data – Kostas G. Gavrielidis

| <b>Devices on OWL</b> |                   |             |                                 |          |    |      |                              |
|-----------------------|-------------------|-------------|---------------------------------|----------|----|------|------------------------------|
| <b>Device</b>         | Volume            | <b>Type</b> | <b>Total blocks</b> Free blocks |          |    |      | %Free Frag Index Frag Report |
| DSA2:                 | <b>ALP SITEB</b>  | DGX00       | 68251131                        | 24772725 | 36 | 44.1 | <u>frpt</u>                  |
| <b>DSA11:</b>         | <b>ALPHA USER</b> | DGX00       | 71112778                        | 24899409 | 35 | 5.2  | frpt                         |
| <b>DSA12:</b>         | <b>DATABASE</b>   | DGX00       | 213291762                       | 38709535 | 18 | 2.4  | frpt                         |
| <b>DSA500:</b>        | <b>OWL_PAGE</b>   | DKX00       | 35565080                        | 20564320 | 57 | 30.2 | frpt                         |

### <span id="page-5-0"></span>**Table 3 - Mounted Devices Table**

<span id="page-5-1"></span>VMS\_Check generates a bar graph for the percent of free disk space and the fragmentation index for all devices. **[Figure 2](#page-5-1)** shows the pie chart graph of the total disk capacity, which includes the total MB's used and free disk space.

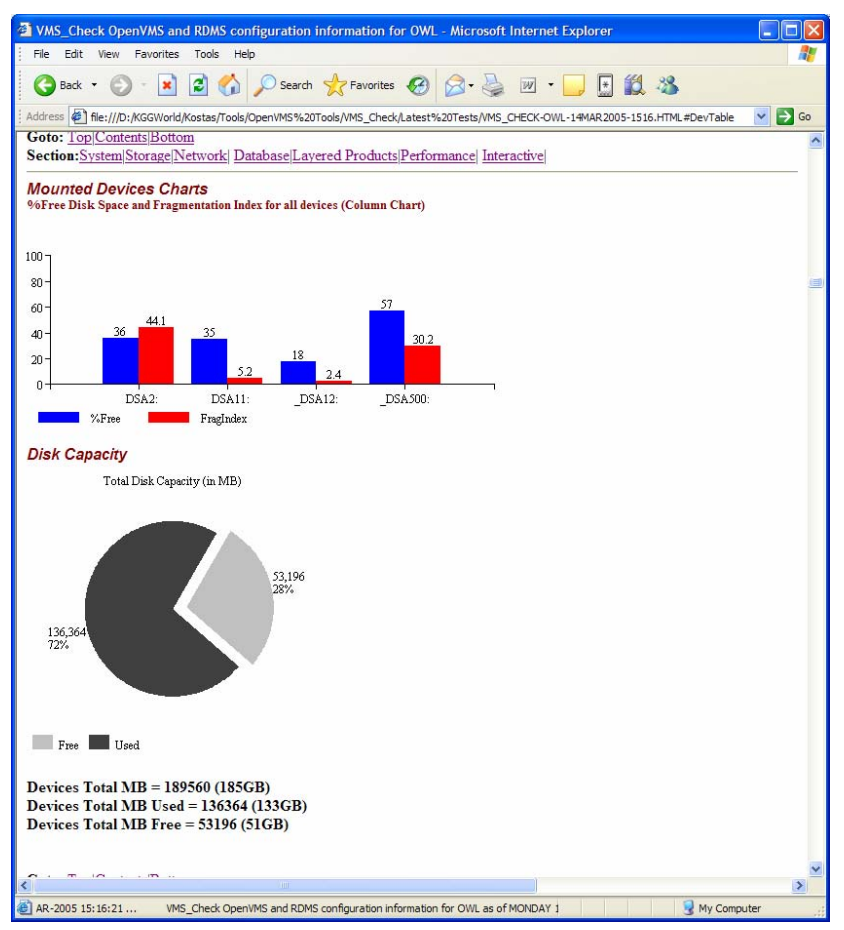

**Figure 2 - Mounted Devices Charts** 

### **Console Environment Variables**

**[Table 4](#page-6-0)** describes some of the information that can be collected from the console.

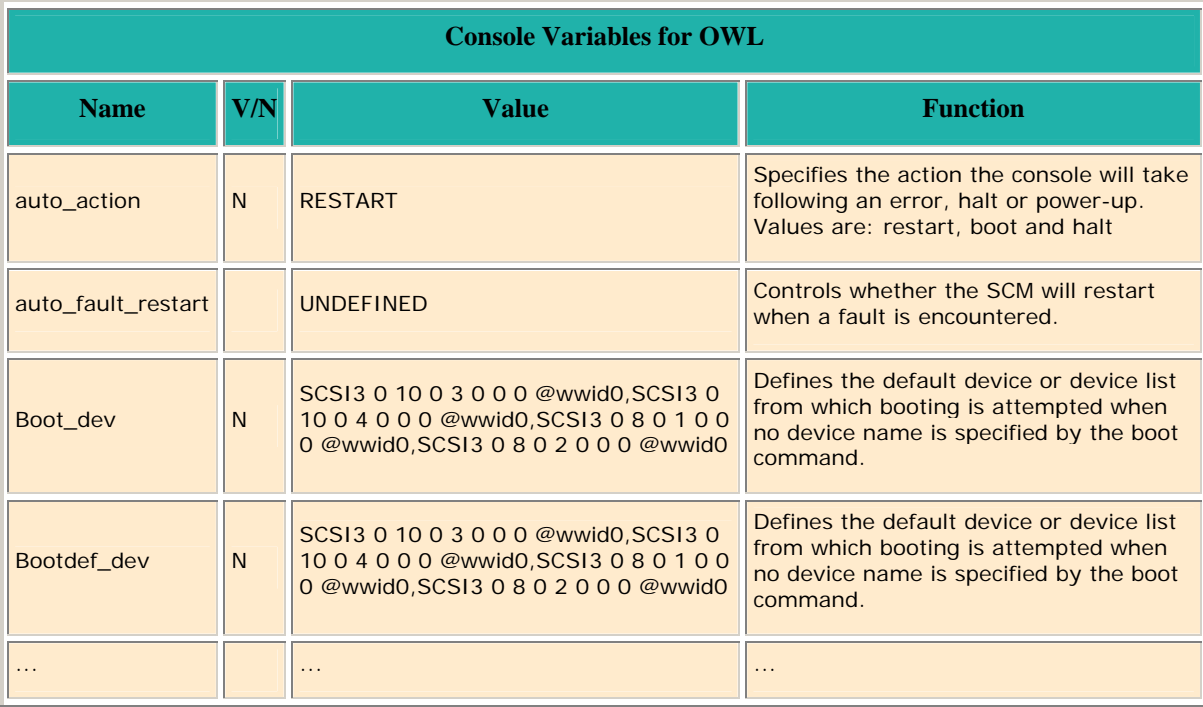

## <span id="page-6-0"></span>**Table 4 - Console Environment Variables**

### **GETSYI Information**

The GETSYI informatoin for a single node is shown in **[Table 5](#page-6-1)**.

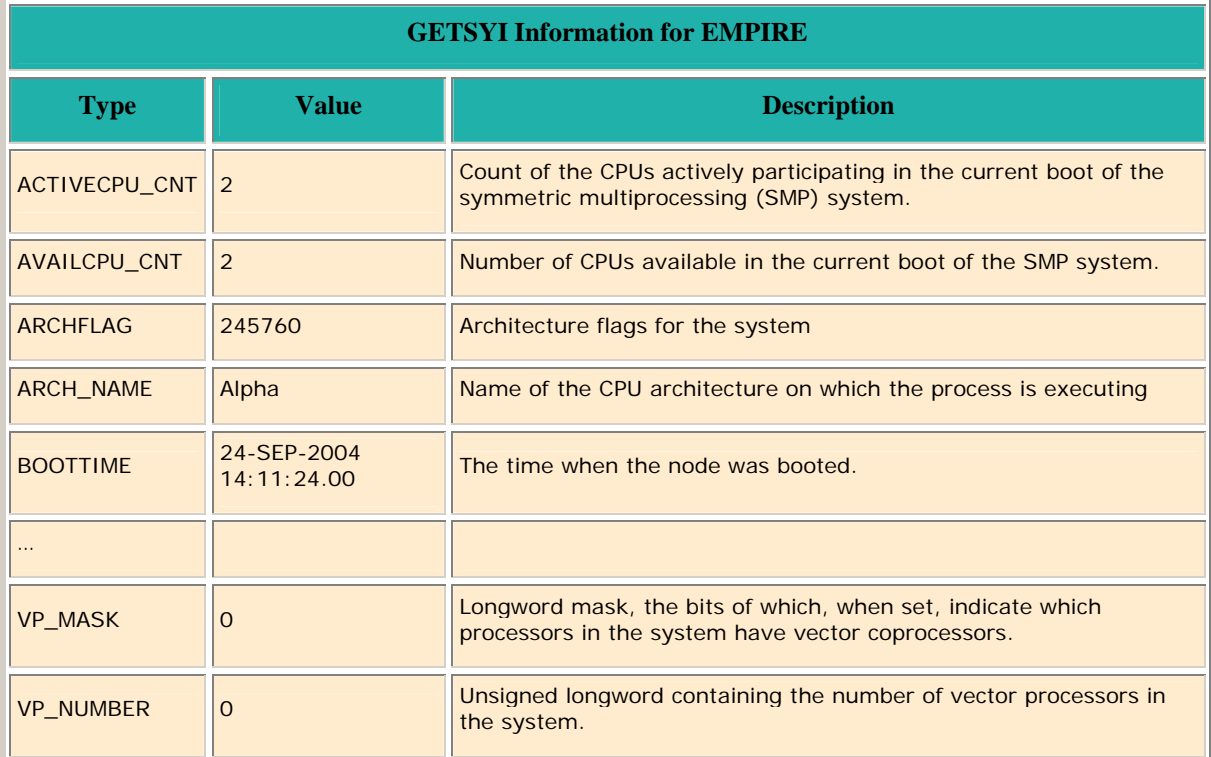

## <span id="page-6-1"></span>**Table 5 - GETSYI Information From a Single Node**

## Using VMS\_Check to Collect OpenVMS Configuration Data – Kostas G. Gavrielidis GETSYI clusterwide information is shown in **[Table 6](#page-7-0)**

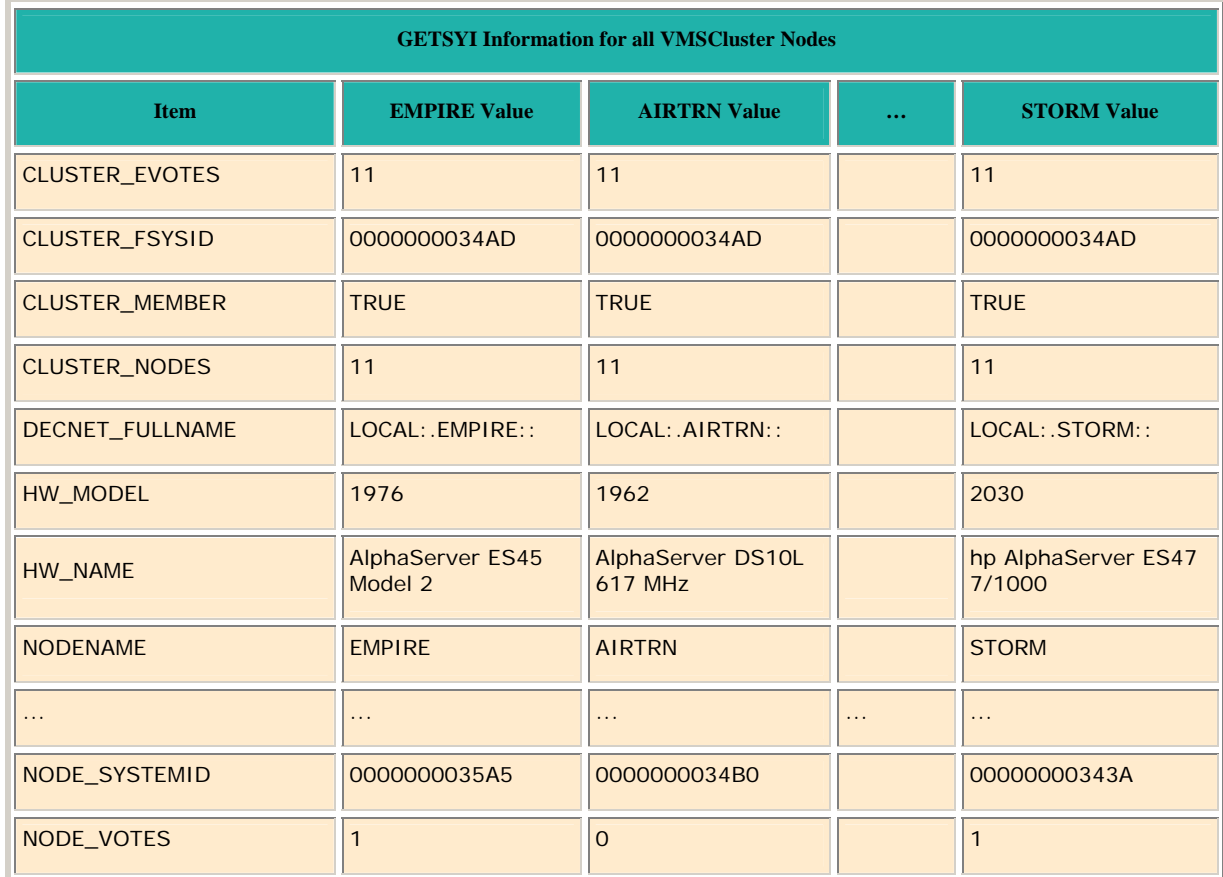

### <span id="page-7-0"></span>**Table 6 - Clusterwide GETSYI Information**

### **How to Use VMS\_Check**

You can invoke the VMS\_Check tool with the VMS\_Check-detail.COM command procedure, which is included with the software kit. This command procedure invokes the VMS\_Check command procedure by setting the appropriate privileges and flags for VMS\_Check to collect configuration information about the RDBMSs and the OpenVMS environment. For example:

\$ @VMS\_Check-Detail

This DCL command procedure actually performs the following steps:

```
$! Determine output file name 
$!$ nodename = f$getsyi("nodename") 
$ systime = f$edit(''f$time()', "TRIM") 
$ date = f$element(0, " ", systime) 
$ time = f$element(1, " ", systime) 
$ day = f$element(0, "-", date)$ mon = f$element(1, "-", date)$ year = f$element(2, "-", date) 
$ hour = f$element(0, ":", time) 
$ min = f$element(1, ";" , time)$ if f$length(day) .eq. 1 then day = "0"+day 
$ filename = "VMS_Check-"+nodename+"-"+day+mon+year+"-
"+hour+min+".HTML" 
$! show symbol filename 
$ SET PROC/PRIV=(ALL,NOBYPASS) 
$ exec := SPAWN/NOWAIT/INPUT=NL:/OUTPUT='filename'
```

```
$! show symbol exec
```
\$ EXEC @VMS\_Check.COM HTML DETAIL

To invoke VMS\_Check in a single system environment, enter the following commands:

```
 $ SET PROC/PRIV=(ALL,NOBYPASS) 
 $ EXEC:= SPAWN/NOWAIT/INPUT=NL: - 
  /PROCESS=VMS_Check - 
  /OUTPUT=VMS_Check-'F$getsyi("NODENAME")'.HTML
```
To generate HTML output and to get a DETAIL description of the current environment, enter the following command:

```
 $ EXEC @VMS_Check.COM HTML DETAIL
```
To debug VMS\_Check, enter the following command:

\$ EXEC @VMS\_Check.COM DEBUG NODETAIL

The DEBUG option creates the VMS\_Check.DEBUG file in the current directory. This file has a record of all actions performed by VMS\_Check preceded by a time stamp for the start of each action.

To generate HTML output from all the nodes on the VMS Cluster, enter the following commands:

```
 $ MCR SYSMAN 
 SYSMAN> SET ENV/CLUSTER 
 SYSMAN> DO - 
 _SYSMAN> SPAWN 
 _SYSMAN> /INPUT=NL:/OUTPUT=VMS_Check_'F$getsyi("NODENAME")'.HTML - 
SYSMAN> /PROCESS=VMS Check -
 _SYSMAN> @DSA110:[KOSTAS.DEV]VMS_Check.COM HTML NODETAIL 
 SYSMAN> EXIT
```
#### **Completing the Report Generation**

The completion state of the report is at the end of the generated HTML file. [Figure 3](#page-8-0) shows an example of successful report generation:

\*---------------------------------------------------------------------\* \* \* VMS\_Check has successfully completed. \* \* \*---------------------------------------------------------------------\*

*Generated by VMS\_Check.COM X0.1-177 on 16-MAY-2005 14:13:31.10* 

<span id="page-8-0"></span>**Figure 3 - Successful Report Generation** 

#### **How to Review the VMS\_Check Report**

To review the report and associated generated files, transfer them from the OpenVMS environment to another environment, such as a Windows laptop, Use FTP to transfer all the files generated by VMS\_Check, in ASCII mode. For example, you can use the following FTP commands to transfer the VMS\_Check files to your laptop for review:

ftp> open a.b.c.d.com Connected to a.b.c.d.com. 220 a.b.c.d.com FTP Server (Version 5.4) Ready. User (a.b.c.d.com:(none)): kostas 331 Username kostas requires a Password

© Copyright 2006 Hewlett-Packard Development Company, L.P 9

```
Using VMS_Check to Collect OpenVMS Configuration Data – Kostas G. Gavrielidis 
   Password: 
   230 User logged in. 
   ftp> cd [kostas.dev.prey] 
   250-CWD command successful. 
   250 New default directory is DSA11:[KOSTAS.DEV.PREY] 
   ftp> hash 
   Hash mark printing On ftp: (2048 bytes/hash mark) . 
   ftp> prompt 
   Interactive mode Off . 
   ftp> mget * 
   ... 
   ftp> quit
```
# For more information

For informaton about cfg2html, go to [http://come.to/cfg2html.](http://come.to/cfg2html) For information about sys\_check, go to: [http://h30097.www3.hp.com/sys\\_check/](http://h30097.www3.hp.com/sys_check/) To get a copy of the VMS\_CHECK tool please download: [http://h71000.www7.hp.com/openvms/journal/v7/vms\\_check.zip](http://h71000.www7.hp.com/openvms/journal/v7/vms_check.zip)